# Kit for On-site Watch Parties

# FP&M Employee Recognition Awards Premiere 2021

Extended Leadership Team members: please follow the instructions below for setting up an **on-site** watch party.

First, please <u>RSVP</u> if you haven't already so that we know how much popcorn you need.

Setup (Meeting Organizer)

#### Ahead of time:

- Send <u>an email</u> to your team to explain what you are doing. Download the email, customize, and send.
- Invite your team(s) using an Outlook Meeting invite(s). See example and instructions here.
- Identify a space in your area with a large screen or reserve a campus space to accommodate your team(s).
- Make note of the necessary cords, dongles or other items needed to connect your laptop to the screen. See chart of common video interfaces, below.
- Set meeting(s) time for the Premiere at 10:00AM on Thursday, 7/22 or at a day/time later which works best for your team(s).
- Indicate that the modality is "Onsite" in the meeting details and include any helpful location and access directions.
- Invite your team members to the chosen location of your Watch Party via the Outlook meeting request.

## Popcorn delivery

 Confirm that your prepackaged bags of popcorn were delivered (they should be there one day ahead of your watch party.)

## Day of Watch party:

 Bring the popcorn to your selected onsite viewing location(s) so that team members joining *onsite* can get it there.

- Bring your laptop to the onsite viewing location. Don't forget your power cord and any other display cords needed! See a chart of common video interfaces in the Appendix, below.
- o Open the Awards Video Premiere on your computer/laptop.
- and maximize the window
  - Assure that computer sound is turned up.
  - Connect a cable to the onsite screen or project your computer/laptop to the larger screen wirelessly using Bluetooth
  - Press "Play" on the video once connected to the larger screen.
  - Adjust volume of larger screen/location's audio system as needed.
  - Make sure everyone has a bag of popcorn who wants one!
  - Have fun!

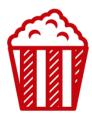

#### APPENDIX:

## Common Video Interfaces

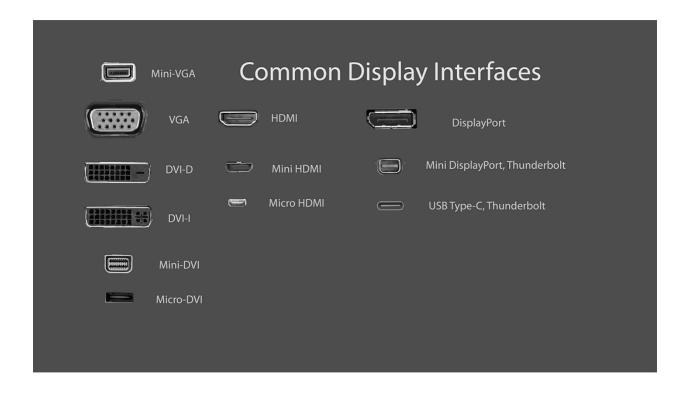